# **Finanzas del estudiante**

## Ver mi deuda

Podrás visualizar el estado de tu deuda a través del campus virtual:

### **Pasos a seguir**

- 1. Ingresar al **[campus virtual](https://virtual.autonoma.edu.pe/CampusVirtual/Default.aspx)**
- 2. Seleccionar Mis finanzas
- 3. Seleccionar la opción pagos pendientes/ Historial de pagos
- 4. Se mostrará la deuda actual y podrá ver el detalle de sus pagos pendientes

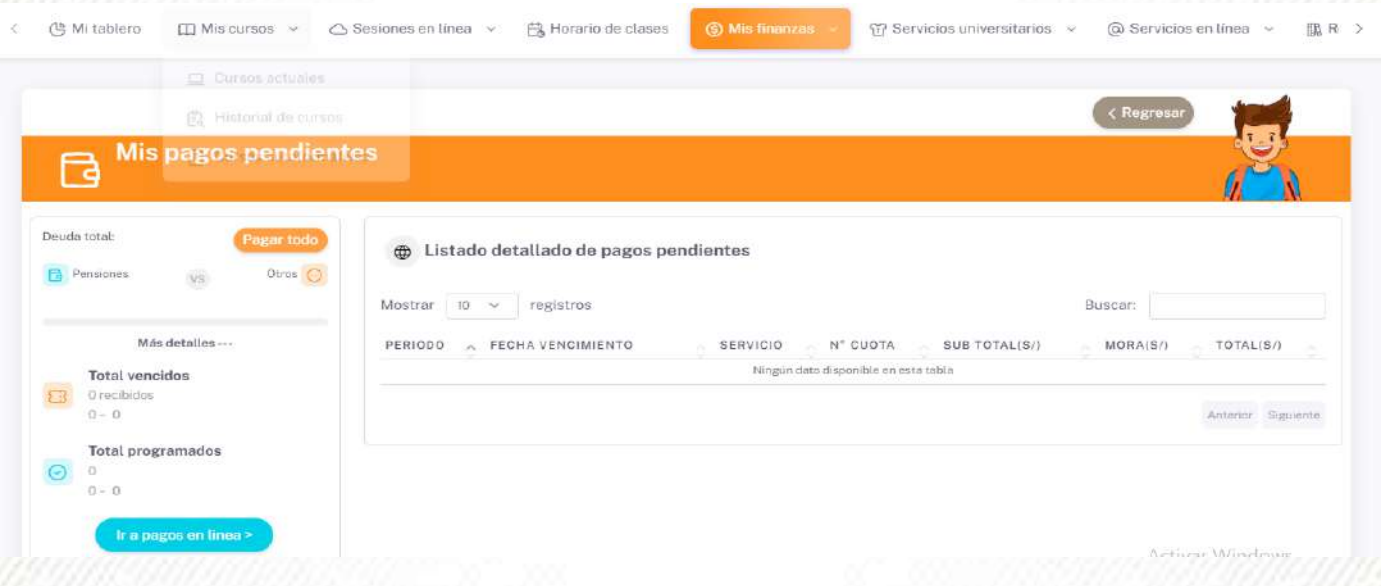

#### **¿Dónde y cómo puedo pagar?**

Los pagos se pueden realizar de manera presencial en la Oficina de Cuentas corrientes, o a través de nuestros distintos [CANALES DE PAGO](https://drive.google.com/file/d/10LqO2PKR1pccQZnXMav4u_M_6xQBqoBc/view) que listamos a continuación:

- **App BCP y App BBVA:** Digitar código de estudiante
- **Agentes BBVA/BCP:** Autónoma del Perú + código de estudiante
- **Agente KASNET:** Indicar 220072 + código de estudiante
- **Campus Virtual / Soy Autónoma: Con tarietas débito o crédito**
- **Campus Virtual/ YAPE**

### **FINANZAS DEL ESTUDIANTE**

----------------

- Deuda, pagos programados
- Seguimiento de pagos
- → Canales de pago
- C 715 3335 anexo 323
- **924 046 530**
- finanzasdelestudiante@autonoma.pe
- App Scy Autónoma ------------

 $\overline{\mathbf{3}}$